## My Adventure

#### Tiago Costa | Rui Pereira | Miguel Moreira

Sistemas Multimédia - 11/Jun/2014

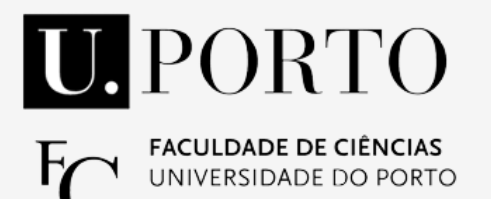

## **Overview**

• 2D game development tool

• Drag-and-drop actor placement

● Visual programming language to create gameplay mechanics

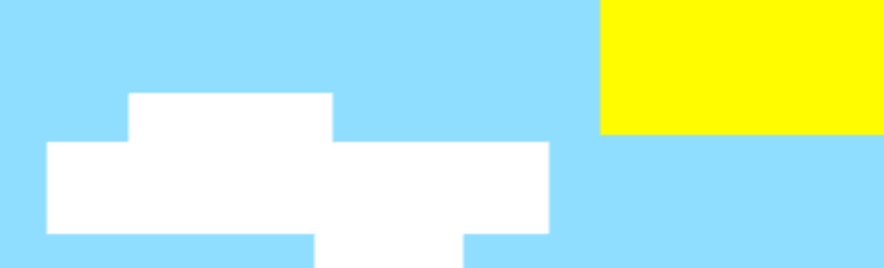

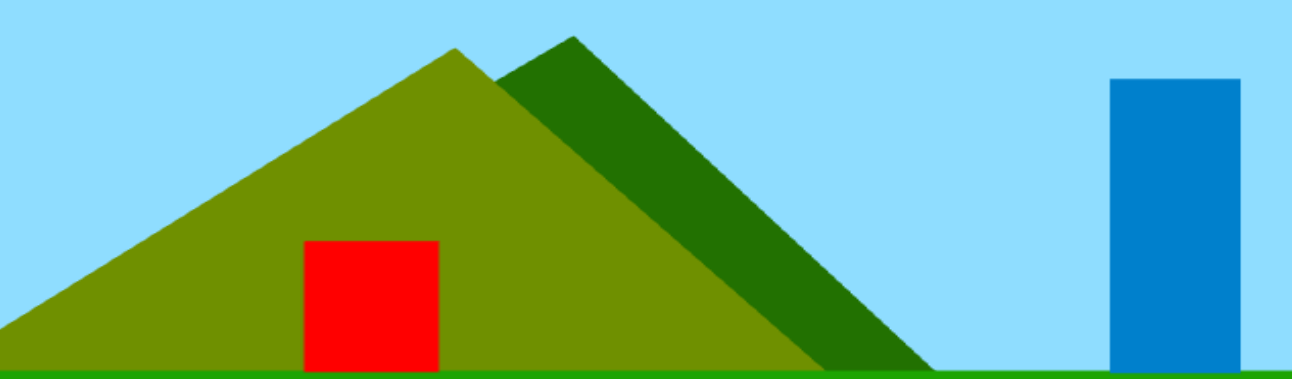

#### Platforms game

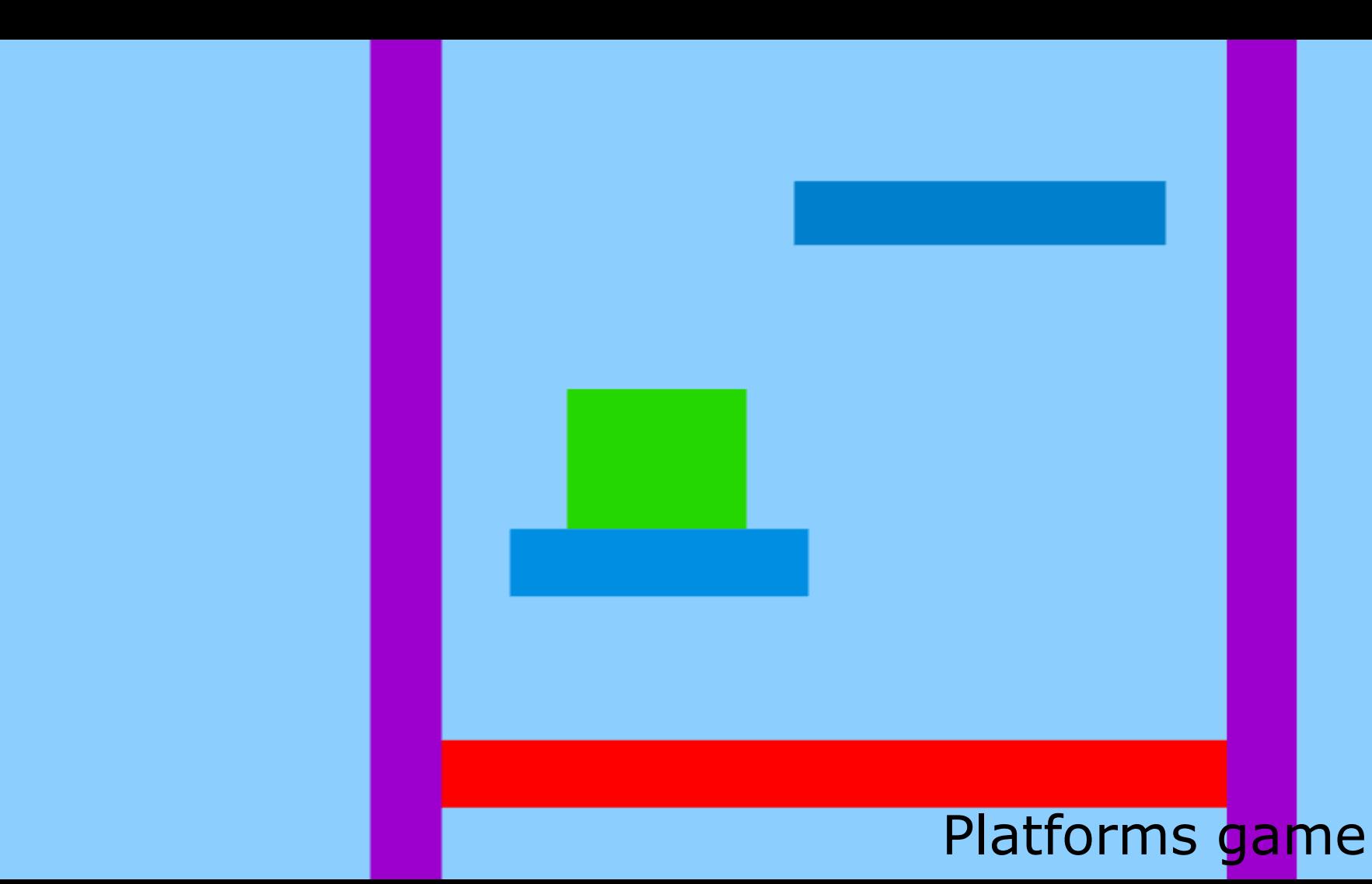

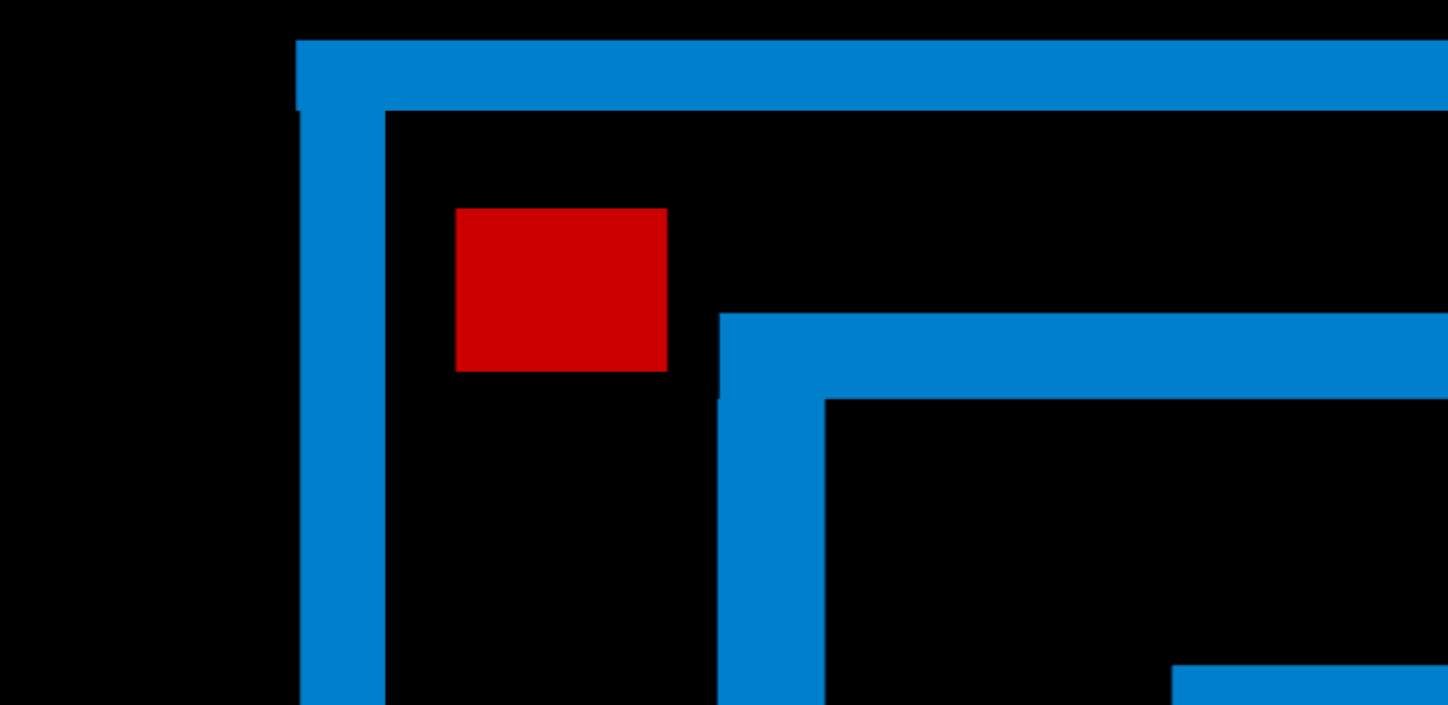

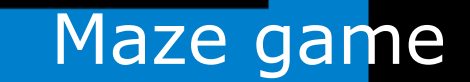

● C#

#### ● No level editor

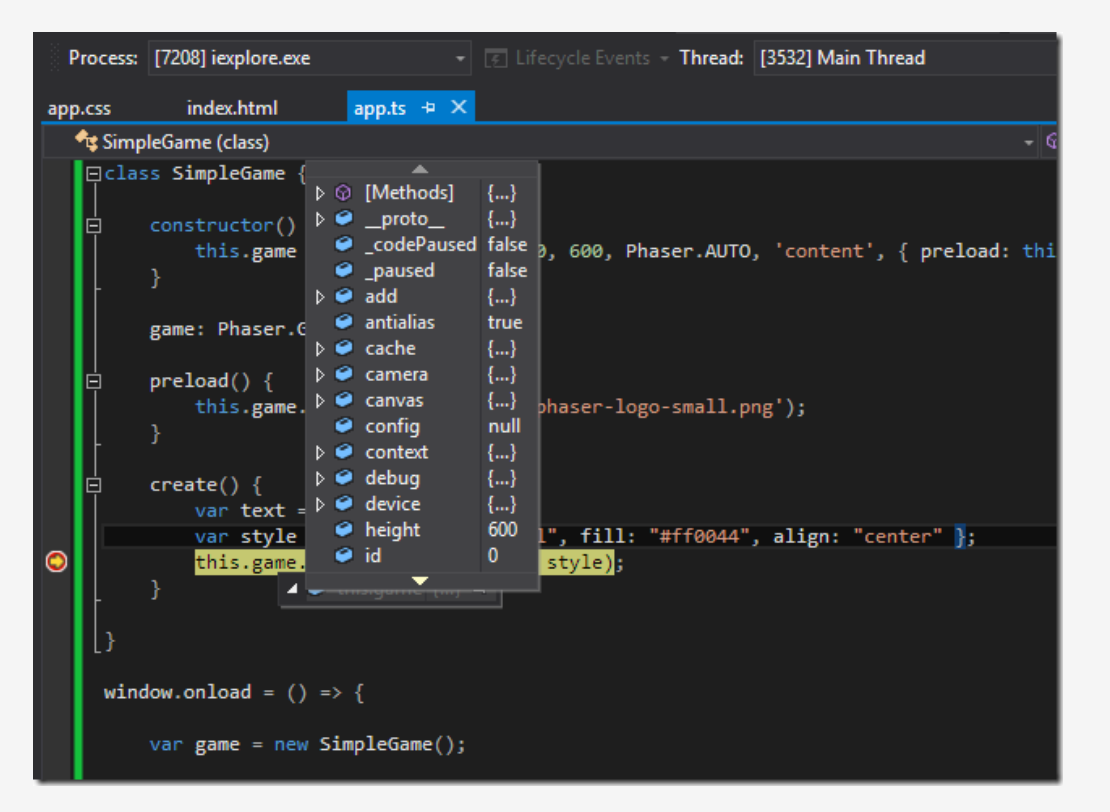

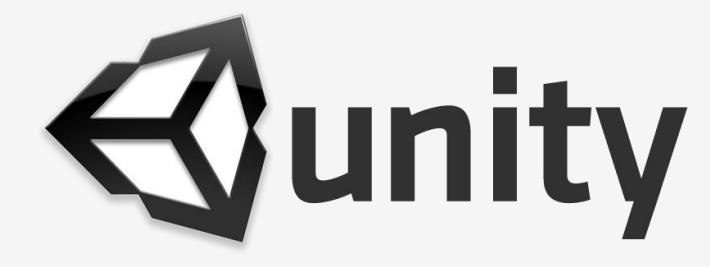

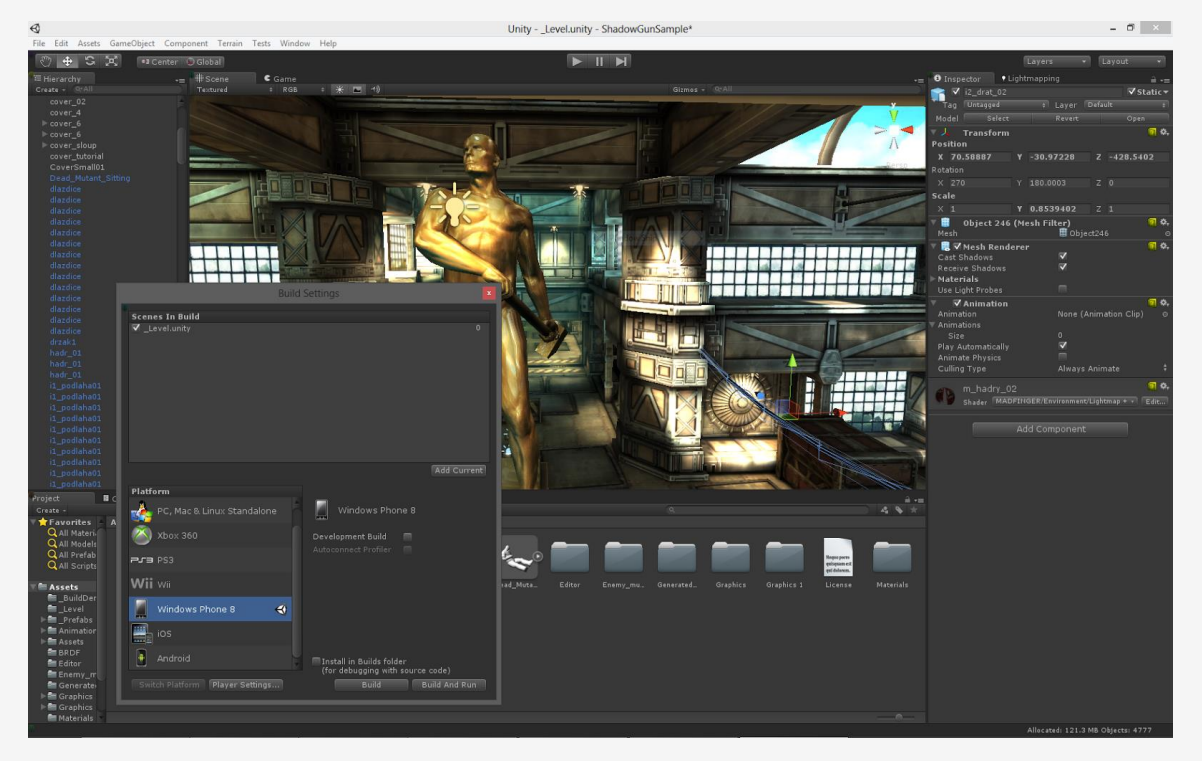

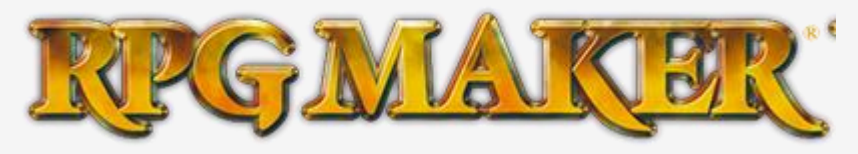

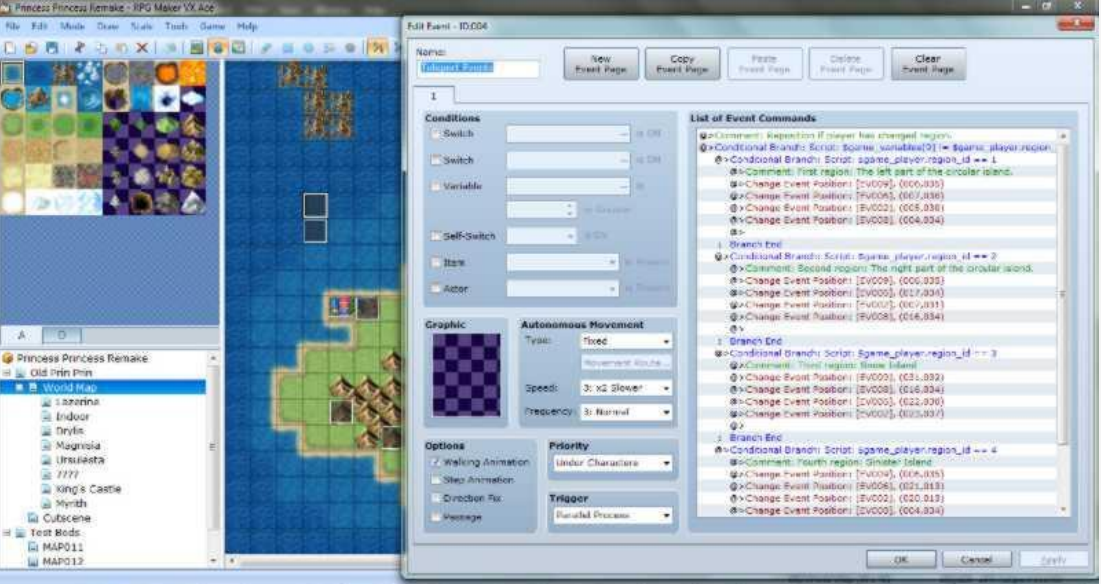

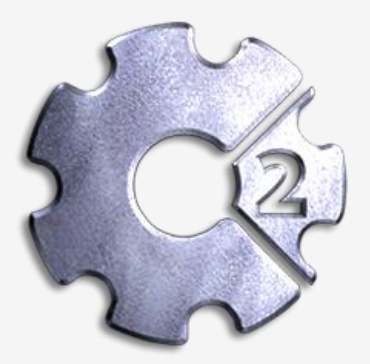

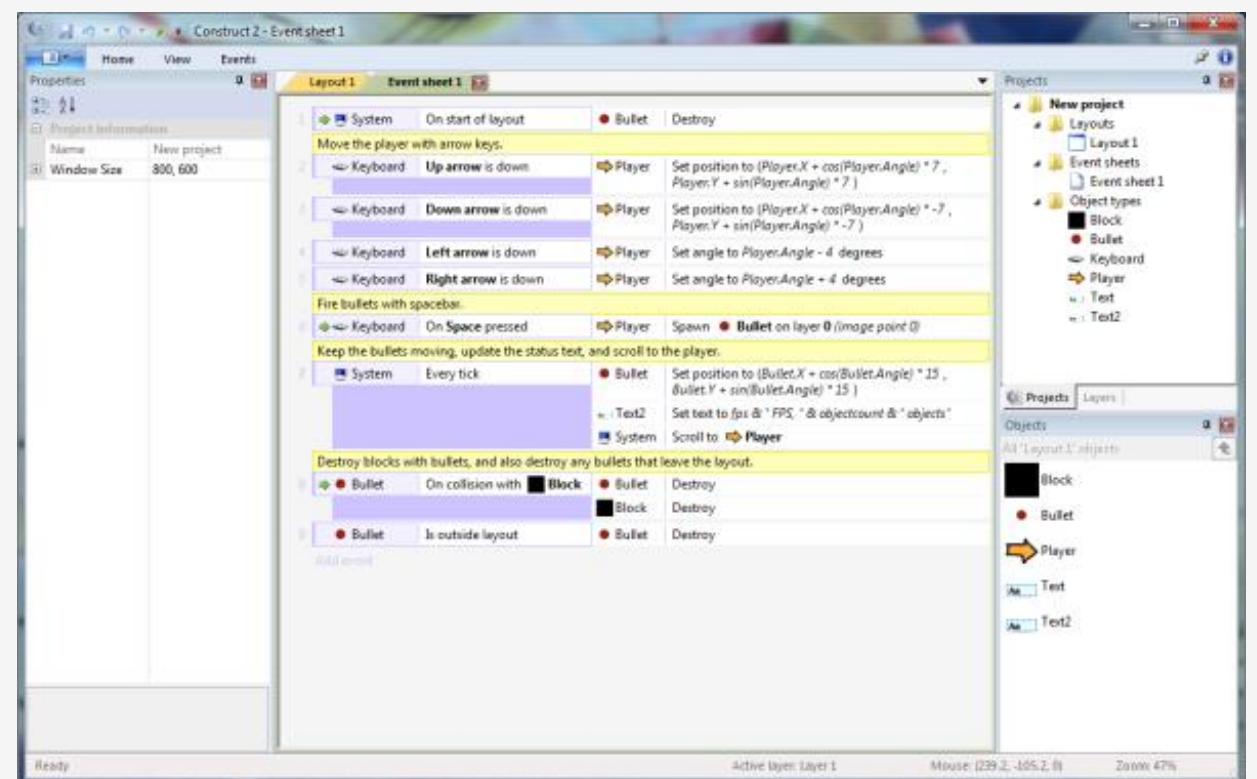

#### LittleBigPlanet

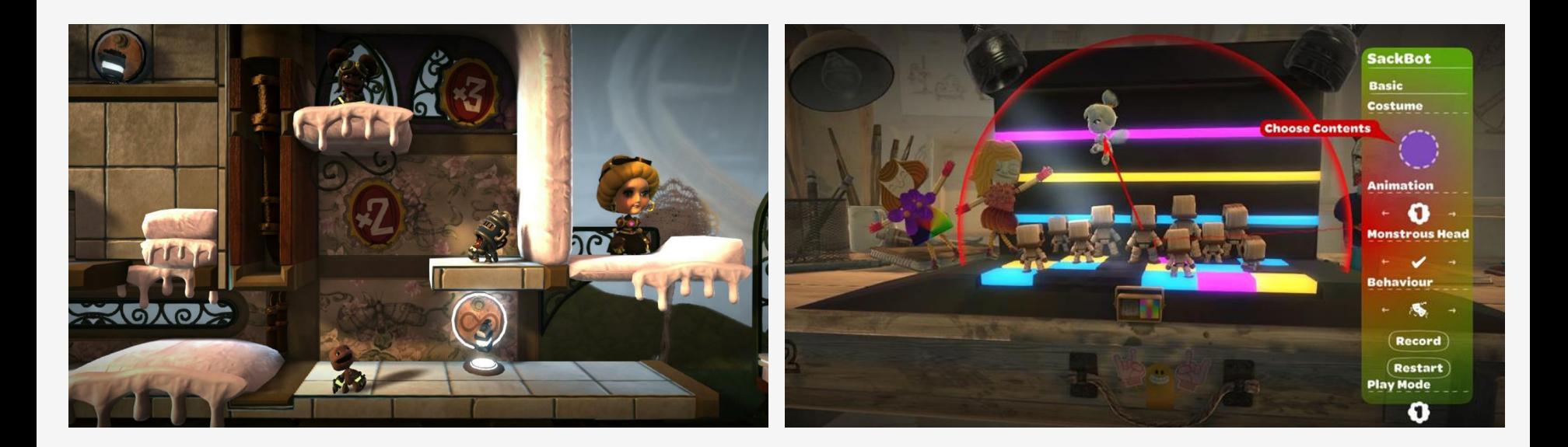

#### Kodu

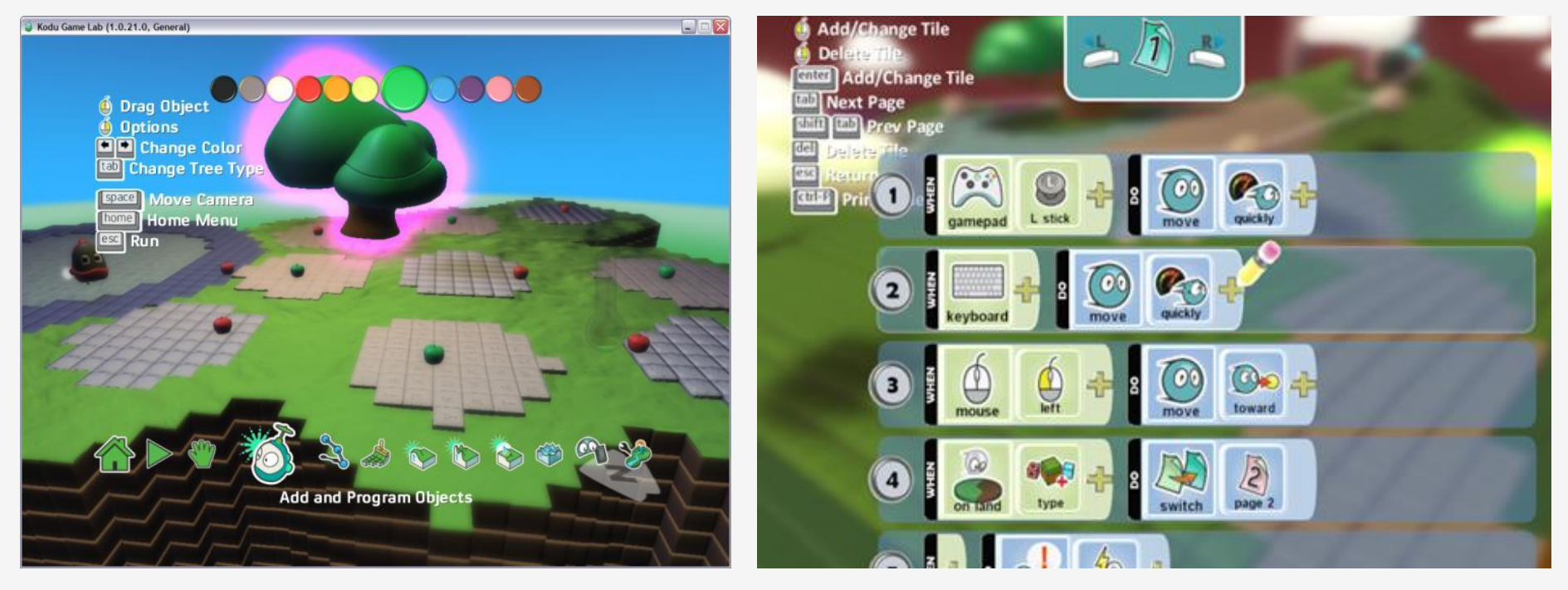

#### **Scratch**

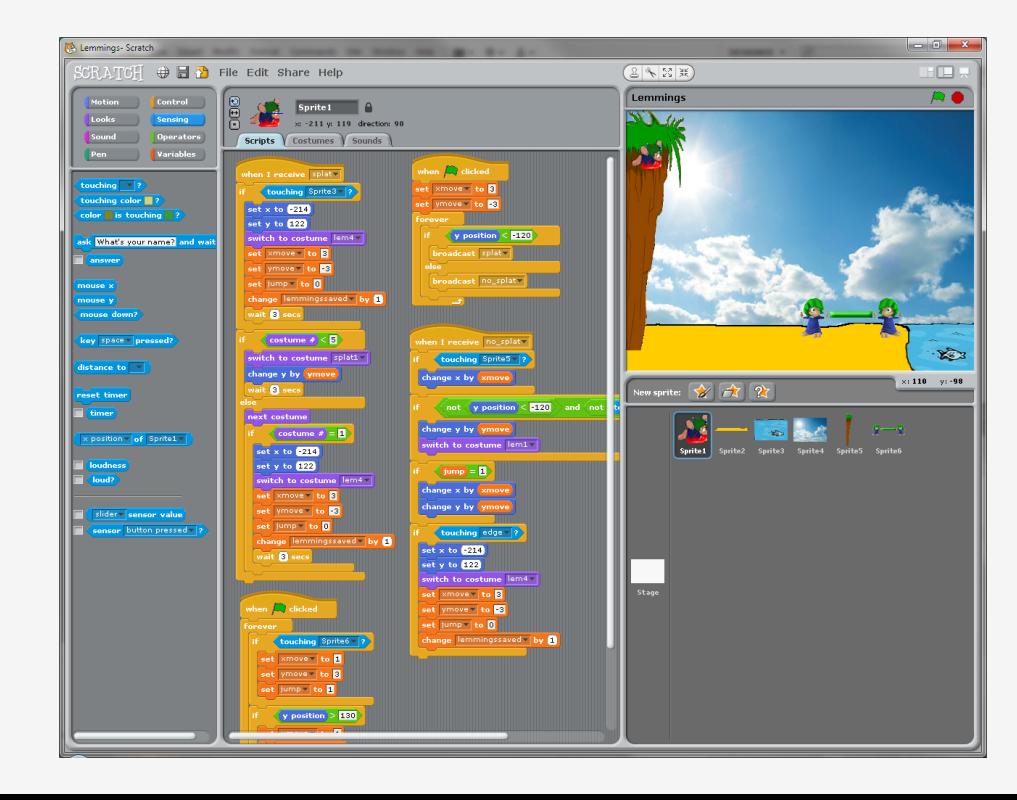

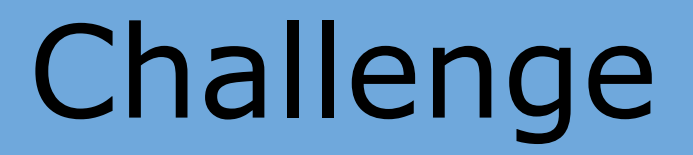

Create a tool to:

• develop 2D games in under 10 minutes

• no programming experience required

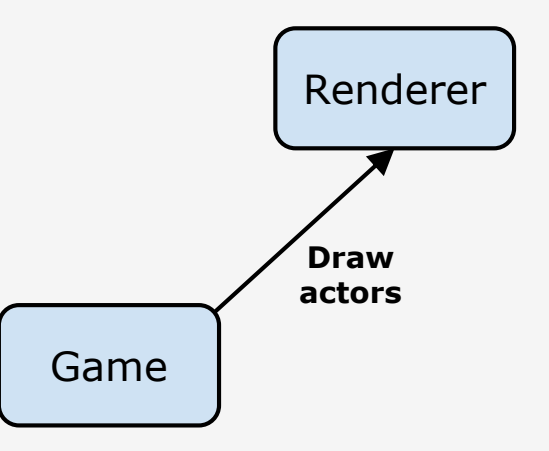

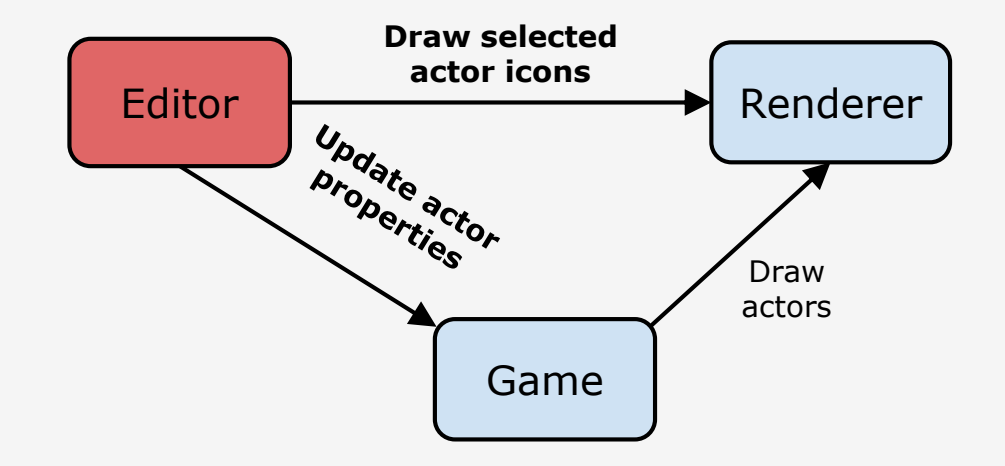

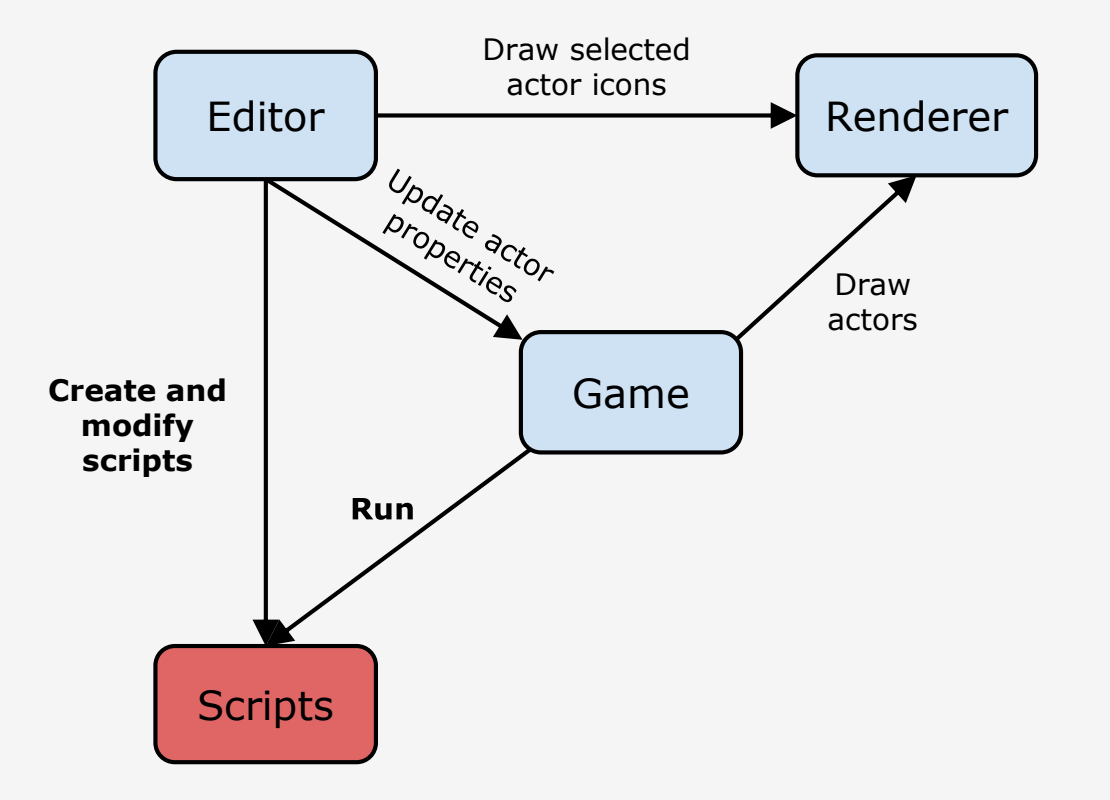

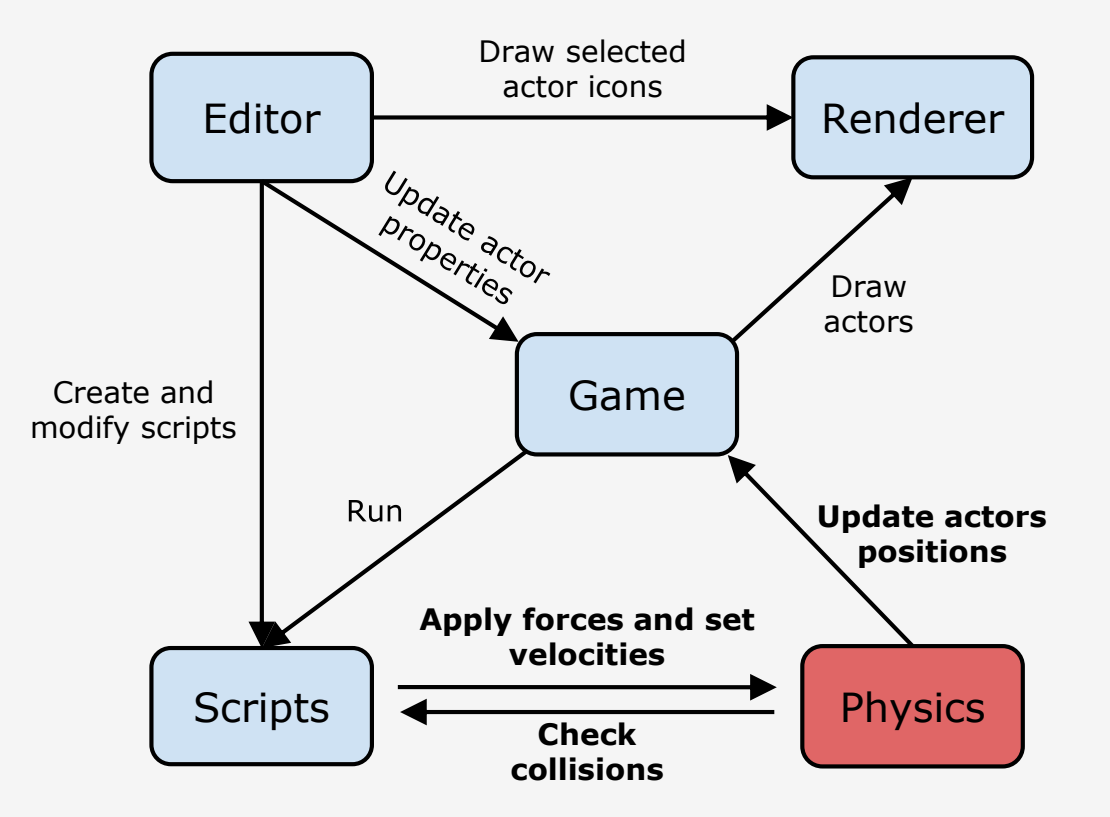

## Game

Actors:

- Name
- Class identify collisions between actors
- Color
- Type background, dynamic, kinematic or static
- Script defines the behaviour of this actor

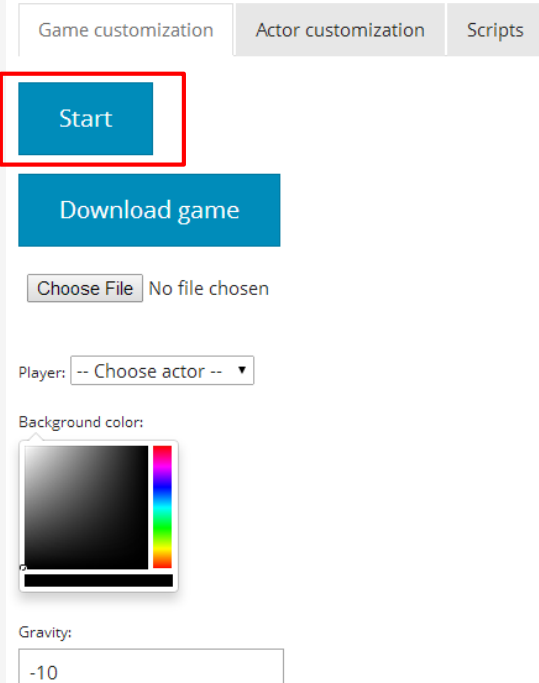

View distance:

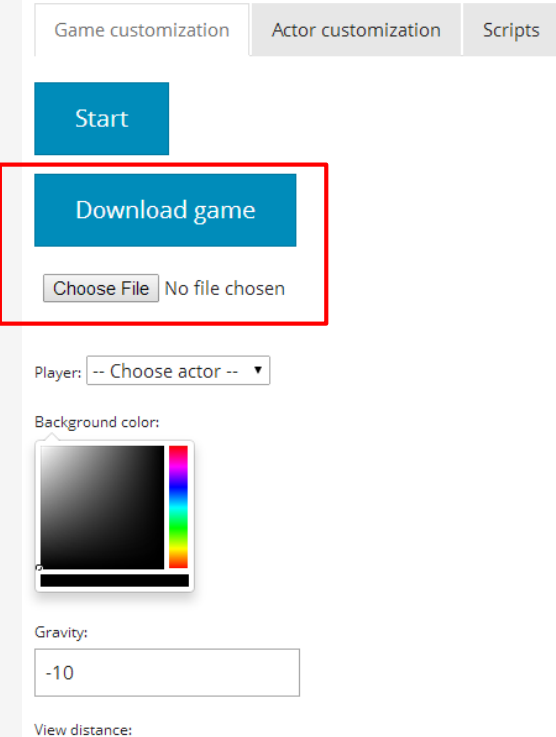

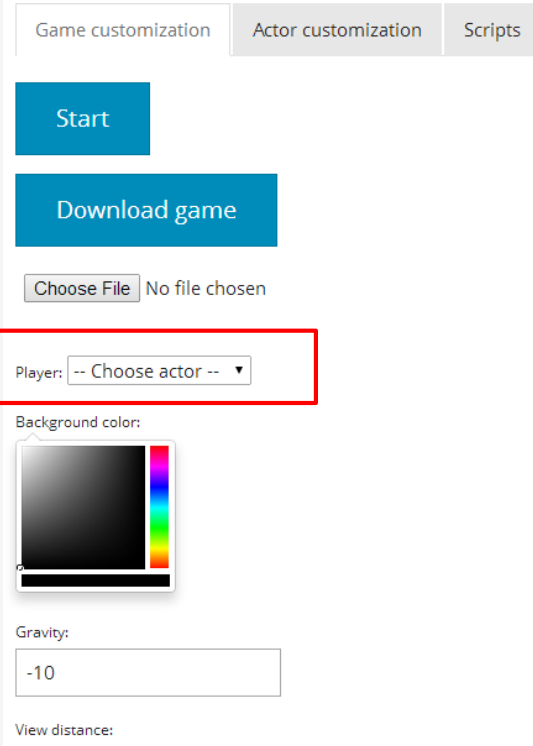

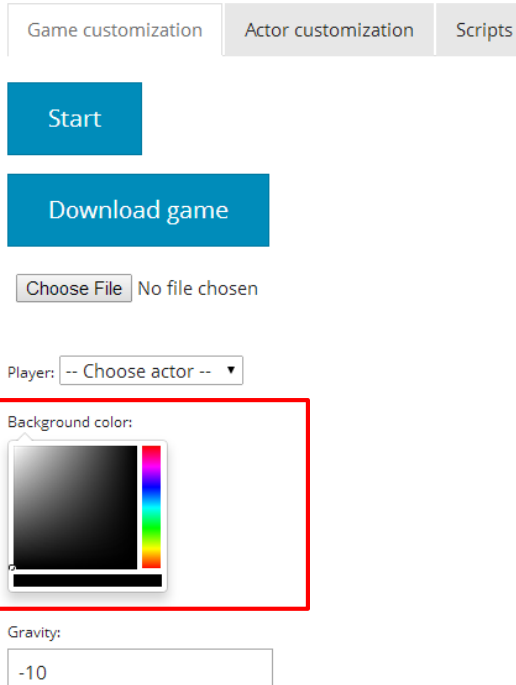

View distance:

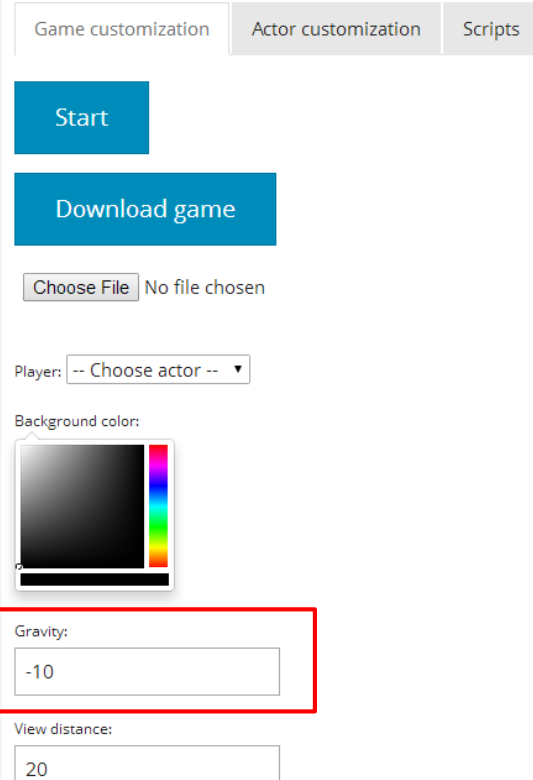

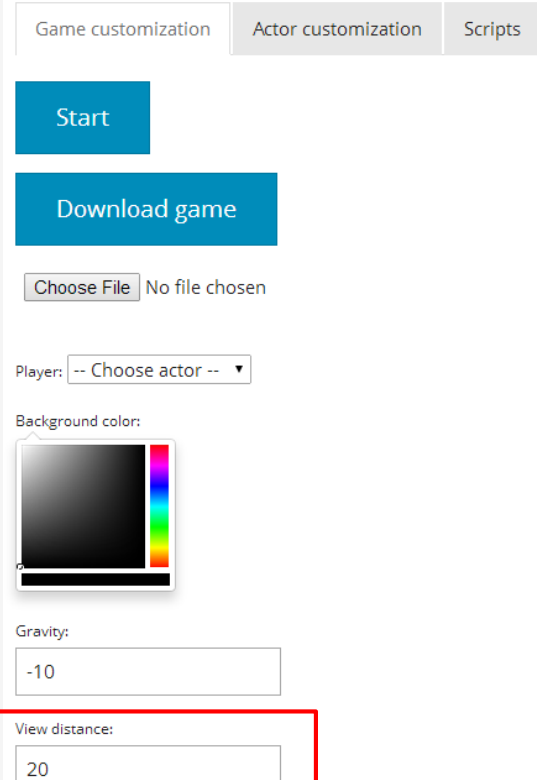

● Drag-and-drop:

o Position

o Scale

o Rotate

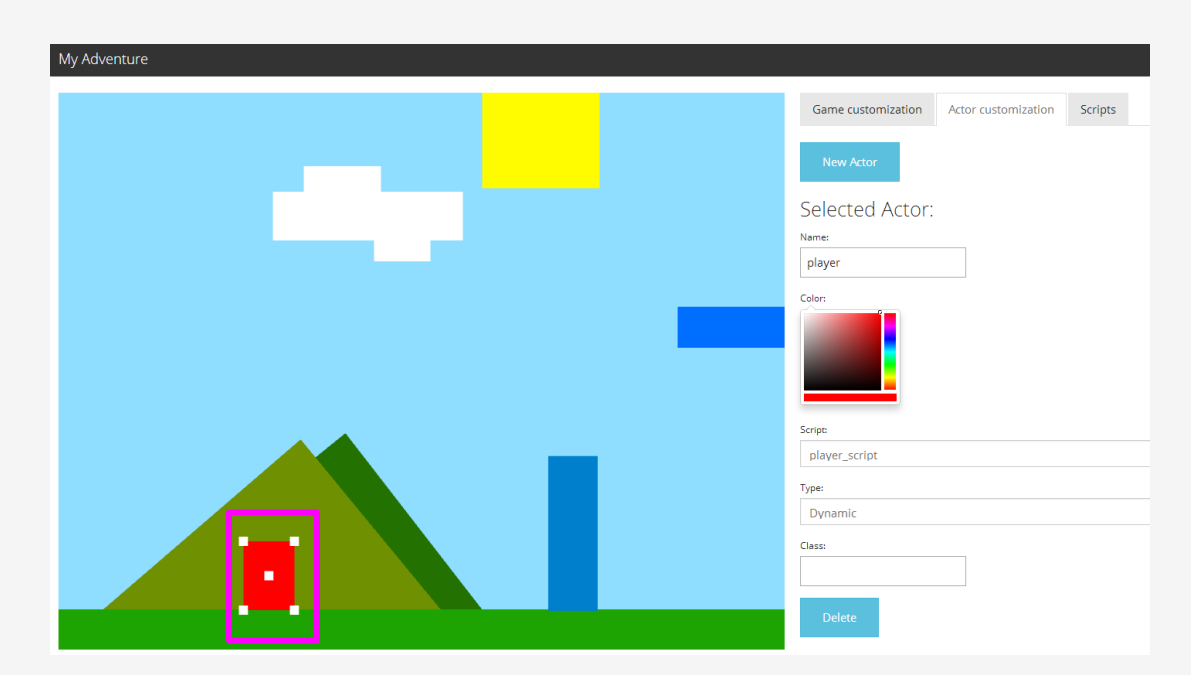

● Drag-and-drop:

o Position

o Scale

o Rotate

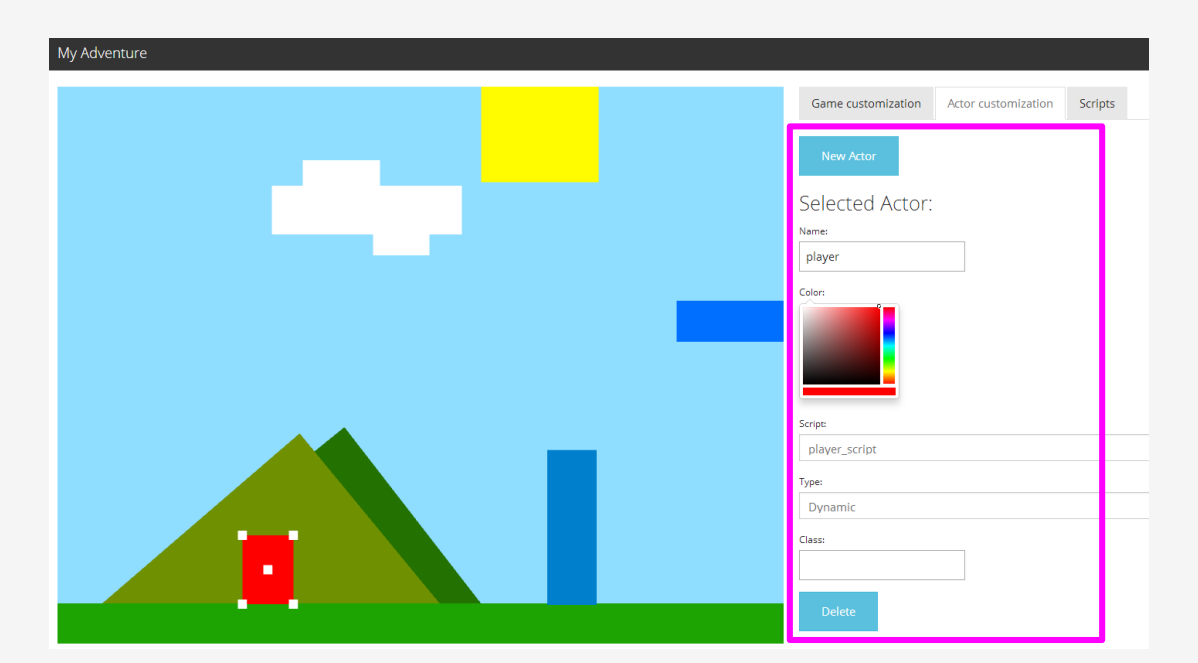

## Renderer

- Orthographic projection
- Draw colored rectangles

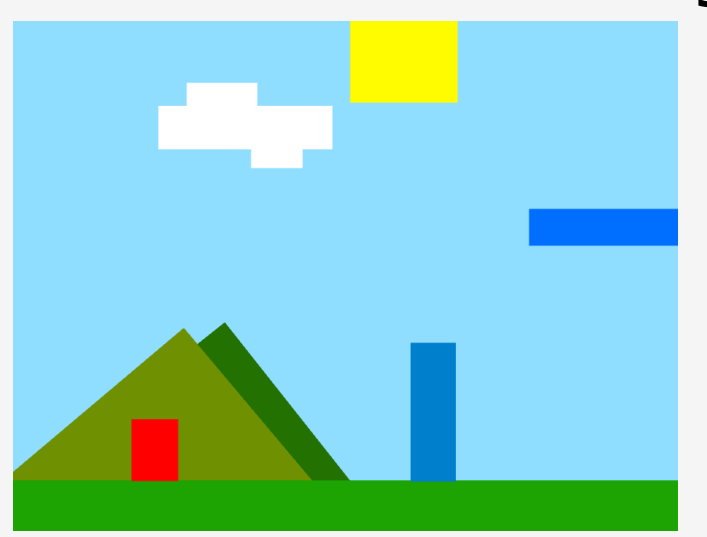

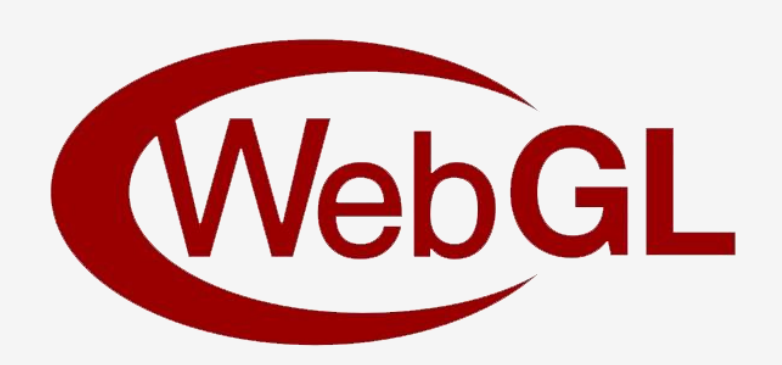

## Projection

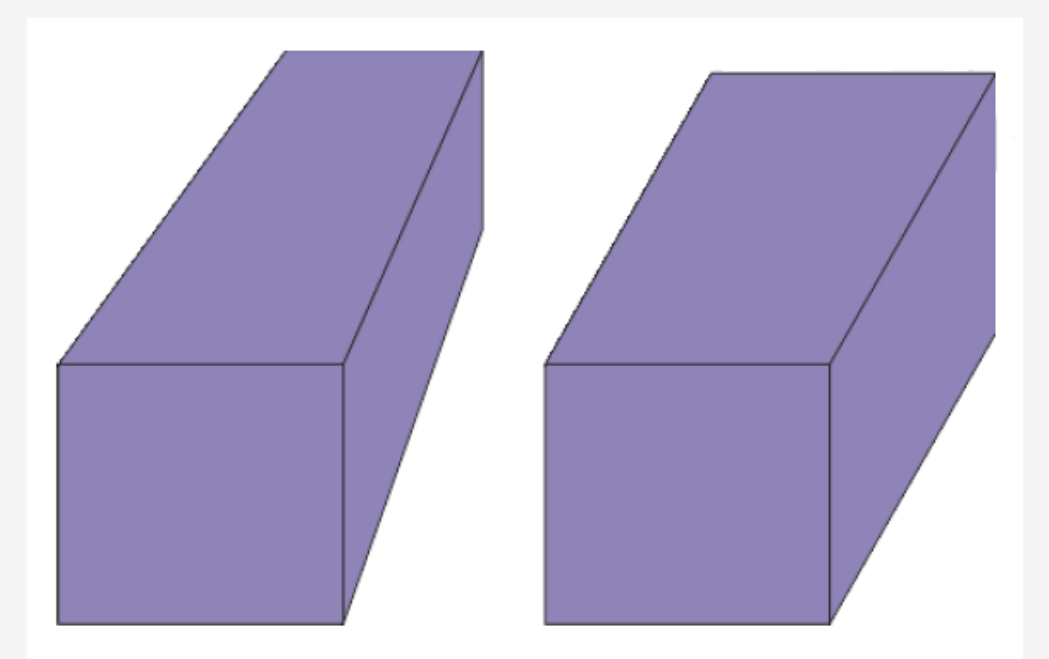

Perspective vs Orthographic projection

## Renderer

- Orthographic projection
- Draw colored rectangles

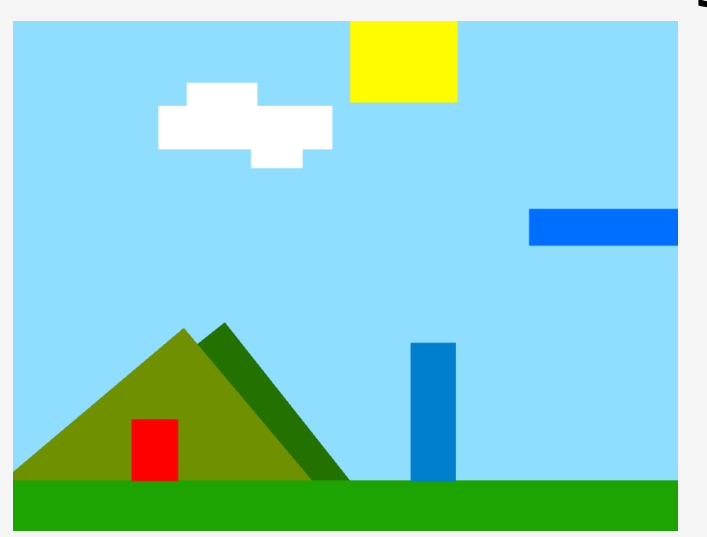

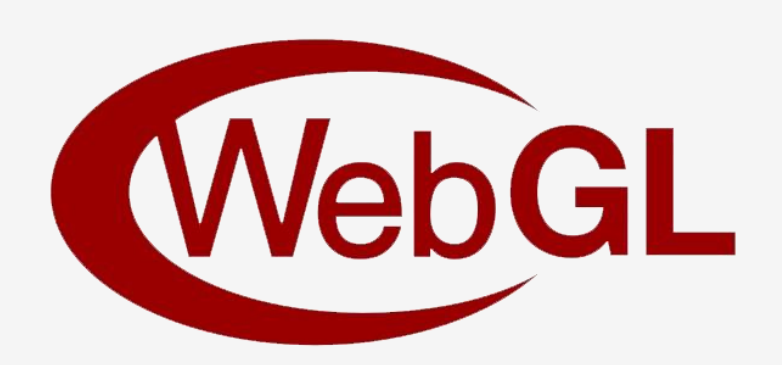

## Renderer

- Orthographic projection
- Draw colored rectangles

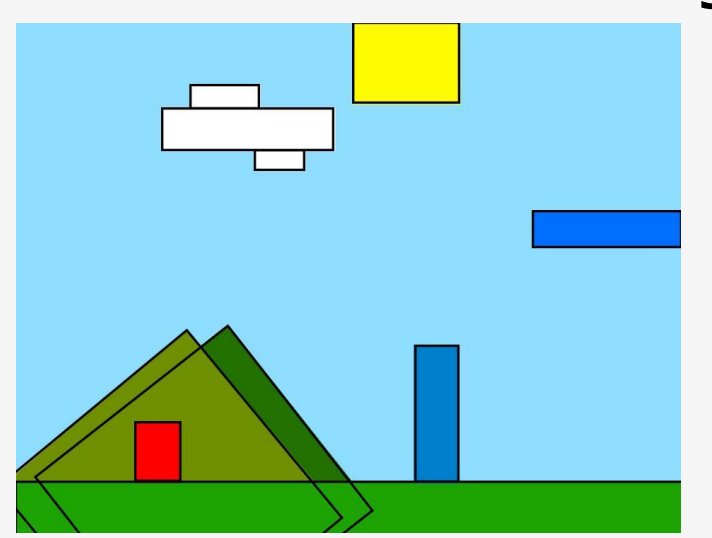

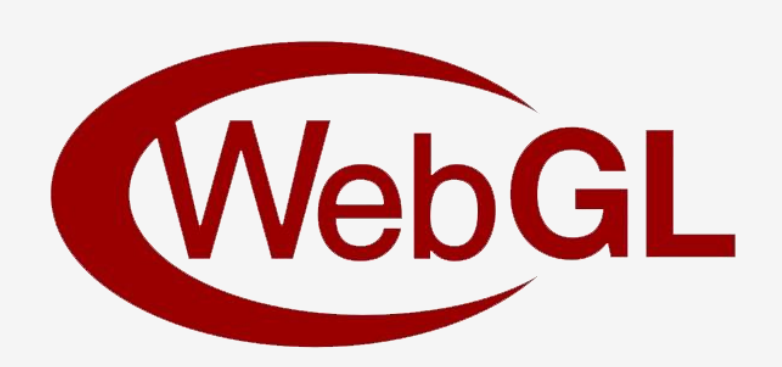

# Physics

Game actors linked to physics bodies

Physics bodies can be:

- Dynamic o Apply forces
- Kinematic
	- o Set velocity
- **Static**

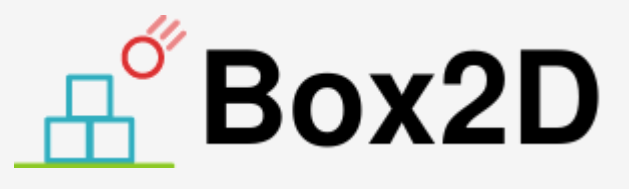

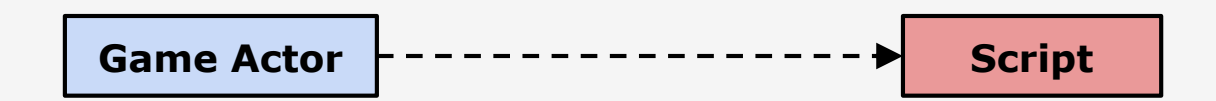

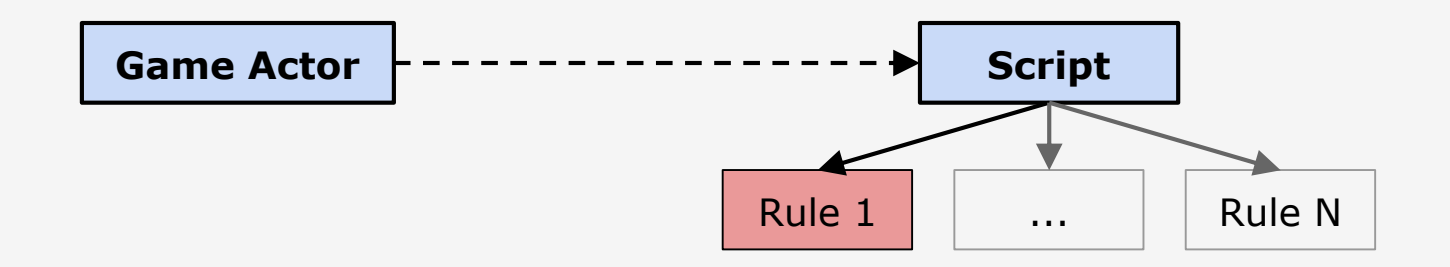

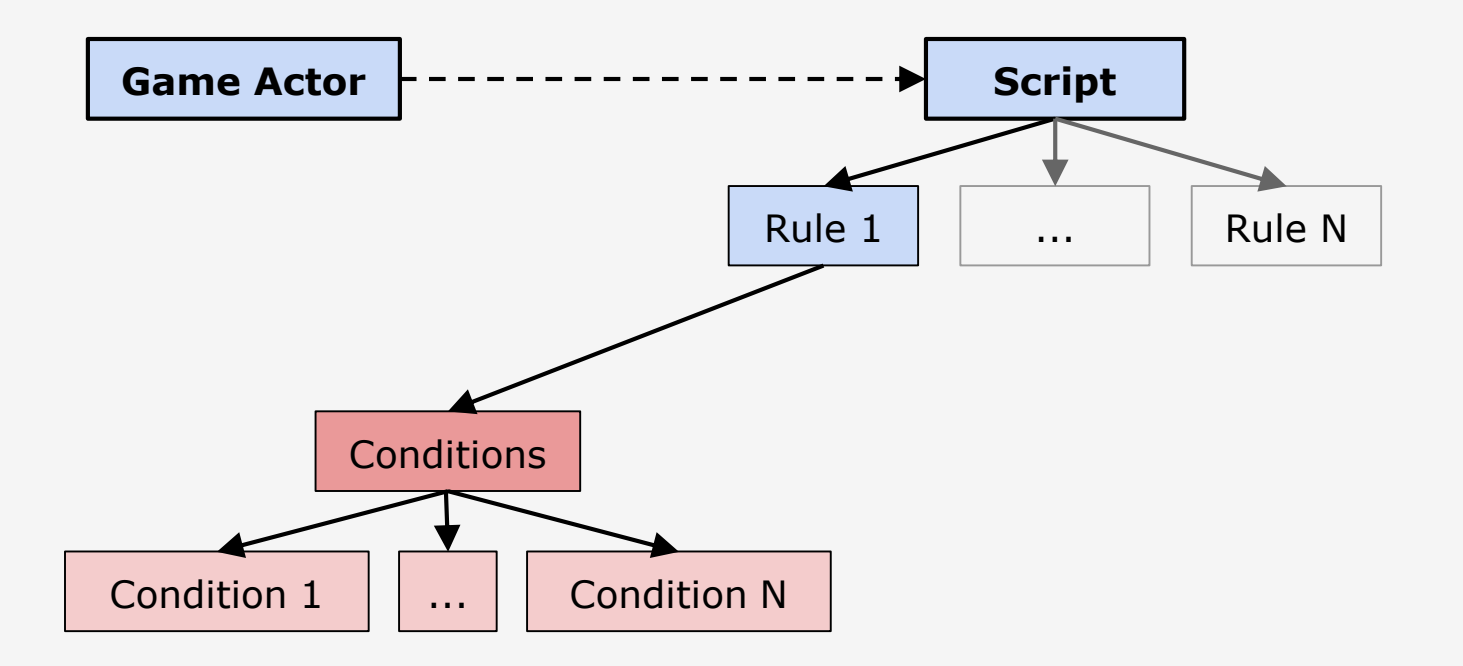

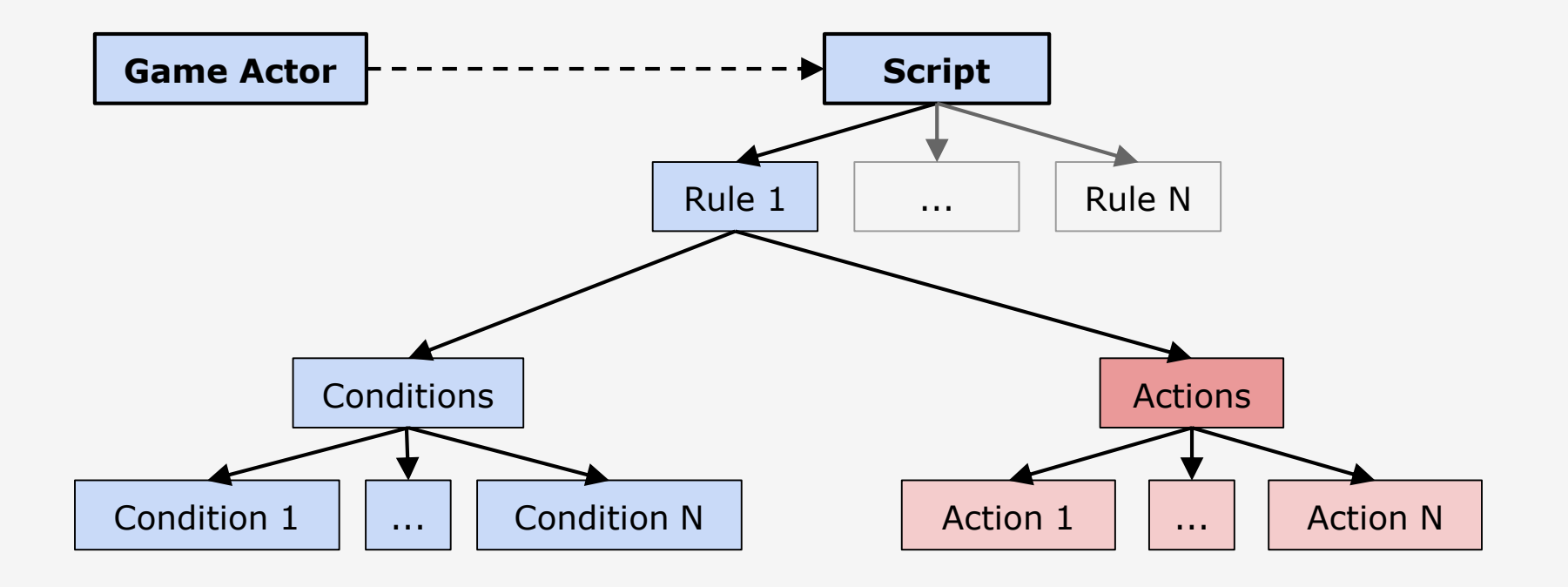

#### ● Conditions

- If Key Pressed
- If Collision (Actor class, Side)

#### ● Conditions

- If Key Pressed
- o If Collision (Actor class, Side)

Can be inverted

o If NOT Key Pressed ○ If NOT Collision

### ● Conditions

- If Key Pressed
- If Collision (Actor class, Side)

#### ● Actions

- Move to
- Apply force
- Set velocity (X/Y/Both)
- Destroy

#### Can be inverted

○ If NOT Key Pressed ○ If NOT Collision

#### **Player movement:**

- Rule 1 (move left):

*Conditions:*

• If Key pressed: LEFT

*Actions:*

 $\bullet$  Set Velocity  $(X)$ : -10

#### **Player movement:**

- Rule 1 (move left):

*Conditions:*

● If Key pressed: LEFT

*Actions:*

• Set Velocity (X): -10

- Rule 2 (move right):

#### *Conditions:*

• If Key pressed: RIGHT

*Actions:*

● Set Velocity (X): 10

- Rule 3 (stand still):

*Conditions:*

- If NOT Key pressed: LEFT
- If NOT Key pressed: RIGHT

*Actions:*

● Set Velocity (X): 0

- Rule 4 (jump):

*Conditions:*

- If Key pressed: UP
- If Collision: Side -> Bottom

*Actions:*

• Apply Force: (0,500)

Live Demo

## **Conclusions**

• Develop games in under 10 minutes

● Visual programming language allows the implementation of different gameplay mechanics

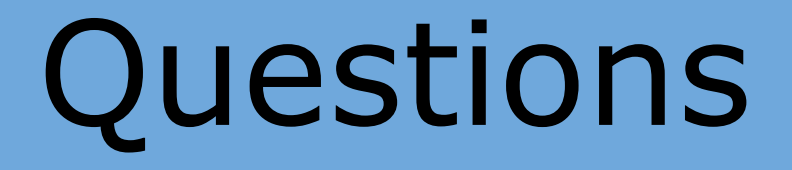